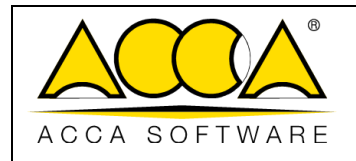

1 1

# **usBIM.writer**

# **Manual de usuario**

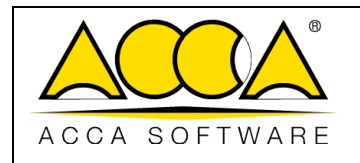

 $\overline{1}$ 

 $\mathbf{1}$ 

# ÍNDICE

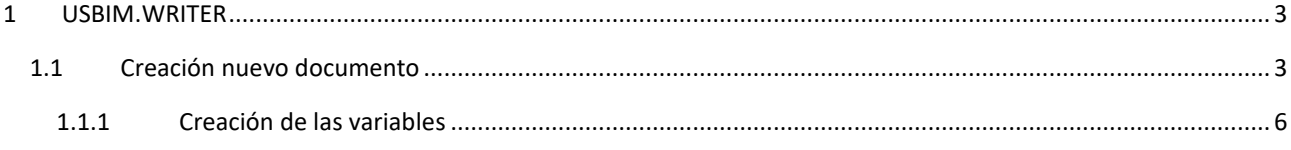

# ÍNDICE DE ILUSTRACIONES

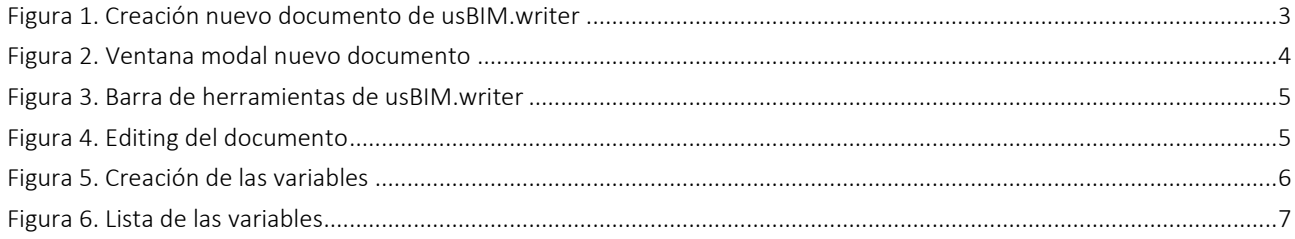

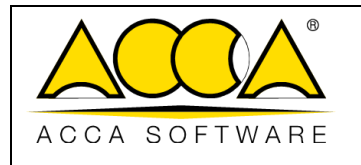

## <span id="page-2-0"></span>1 usBIM.writer

usBIM.writer es un servicio que forma parte de las aplicaciones usBIM, que pone a disposición de los usuarios un editor de texto para crear o modificar documentos en formato: html, doc, docx, rtf, odt, htm, whtml y txt.

### <span id="page-2-1"></span>1.1 Creación de un nuevo documento

Al acceder a un proyecto creado en usBIM, en particular dentro de una carpeta de proyecto, es posible crear un Nuevo Documento haciendo clic en el botón correspondiente [\(Figura 1\)](#page-2-2).

| Cloud BIM integrated System<br>by ACCA software<br><b>USBIM</b>                                    |                                | Aplicaciones :                    | Ayuda 2 Español v<br>$\widehat{\mathcal{P}}$                                                                                                    |                               |
|----------------------------------------------------------------------------------------------------|--------------------------------|-----------------------------------|----------------------------------------------------------------------------------------------------|-------------------------------|
| b                                                                                                  |                                |                                   | 國<br>$\overline{\mathbb{S}}$<br>$\Omega_{\rm ph}$<br>$\circledcirc$                                                                                                    | $\odot$                       |
| Mis documentos<br>$6$ Edf                                                                          | ****<br>Mis documentos         |                                   | $Q =$<br>噐                                                                                                    | <b>.</b>                      |
| usBIM.viewer<br>Edificius file Usuarios<br>Video sede ACCA software<br>FEDER<br>$\blacksquare$ IFC | 0<br>Nombre                    | Fecha<br>Dimensión VRS            |                                                                                                    | (28)                          |
|                                                                                                    | ā<br>Edf_                      | 16/06/2022<br>11:20               | $\frac{1}{\sqrt{2}}$                                                                                                    |                               |
|                                                                                                    | usBIM.viewer                   | 21/06/2022<br>08:44               | $\begin{picture}(20,20) \put(0,0){\dashbox{0.5}(5,0){ }} \put(15,0){\circle{10}} \put(25,0){\circle{10}} \put(15,0){\circle{10}} \put(25,0){\circle{10}} \put(35,0){\circle{10}} \put(45,0){\circle{10}} \put(55,0){\circle{10}} \put(55,0){\circle{10}} \put(55,0){\circle{10}} \put(55,0){\circle{10}} \put(55,0){\circle{10}} \put(55,0){\circle{10}} \put(55,0){\circle{10}} \put(55,0$ |                               |
|                                                                                                    | <b>Edificius file Usuarios</b> | 21/06/2022<br>16:52               | $\begin{picture}(20,20) \put(0,0){\dashbox{0.5}(5,0){ }} \put(15,0){\circle{10}} \put(25,0){\circle{10}} \put(25,0){\circle{10}} \put(25,0){\circle{10}} \put(25,0){\circle{10}} \put(25,0){\circle{10}} \put(25,0){\circle{10}} \put(25,0){\circle{10}} \put(25,0){\circle{10}} \put(25,0){\circle{10}} \put(25,0){\circle{10}} \put(25,0){\circle{10}} \put(25,0){\circle{10}} \put(25,0$ |                               |
|                                                                                                    | Video sede ACCA software       | 11/11/2022<br>12:49               | $\begin{picture}(20,20) \put(0,0){\dashbox{0.5}(5,0){ }} \put(15,0){\circle{10}} \put(25,0){\circle{10}} \put(35,0){\circle{10}} \put(45,0){\circle{10}} \put(55,0){\circle{10}} \put(65,0){\circle{10}} \put(75,0){\circle{10}} \put(75,0){\circle{10}} \put(75,0){\circle{10}} \put(75,0){\circle{10}} \put(75,0){\circle{10}} \put(75,0){\circle{10}} \put(75,0){\circle{10}} \put(75,0$ |                               |
|                                                                                                    | <b>FEDER</b>                   | 25/11/2022<br>16:26<br>29/03/2023 | $\begin{picture}(20,20) \put(0,0){\dashbox{0.5}(5,0){ }} \put(15,0){\circle{10}} \put(25,0){\circle{10}} \put(35,0){\circle{10}} \put(45,0){\circle{10}} \put(55,0){\circle{10}} \put(65,0){\circle{10}} \put(75,0){\circle{10}} \put(75,0){\circle{10}} \put(75,0){\circle{10}} \put(75,0){\circle{10}} \put(75,0){\circle{10}} \put(75,0){\circle{10}} \put(75,0){\circle{10}} \put(75,0$ |                               |
|                                                                                                    | <b>IFC</b>                     | 11:25                             | $\begin{array}{ccccc}\n\bullet & \bullet & \bullet & \bullet & \bullet & \bullet\end{array}$                                                                                                    |                               |
| BIM Object Library<br>usBIM.library (ACCA)                                                         |                                |                                   |                                                                                                    |                               |
| Compartidos conmigo                                                                                |                                |                                   |                                                                                                    |                               |
| ACCA software (info@accasoftware.com)                                                              |                                |                                   |                                                                                                    |                               |
| A ACCA software (usbim.share@acca.it)<br>Formación ACCA software                                   |                                |                                   |                                                                                                    |                               |
| International Partner Program                                                                      |                                |                                   |                                                                                                    |                               |
|                                                                                                    |                                |                                   |                                                                                                    | $\bigcirc$                    |
|                                                                                                    |                                |                                   |                                                                                                    | G                             |
| Papelera                                                                                           |                                |                                   |                                                                                                    | $\left( \blacksquare \right)$ |
|                                                                                                    |                                |                                   |                                                                                                    | ◉                             |
| Tu espacio de almacenamiento                                                                       |                                |                                   |                                                                                                    |                               |
| 785.30 MB de 10.00 GB de espacio utilizado<br>Mucho más en usBIM.store                             |                                |                                   |                                                                                                    |                               |
|                                                                                                    |                                |                                   |                                                                                                    |                               |

*Figura 1. Creación de nuevo documento de usBIM.writer*

<span id="page-2-2"></span>Después de hacer clic en la tecla Nuevo Documento, se abrirá la ventana modal donde se podrá seleccionar Documento de TEXTO o un MODELO de usBIM.writer (flecha 1 *[Figura 2](#page-3-0)*); es posible indicar el Nombre del archivo y el Título (Flecha 2 y Flecha 3 *[Figura 2](#page-3-0)*).

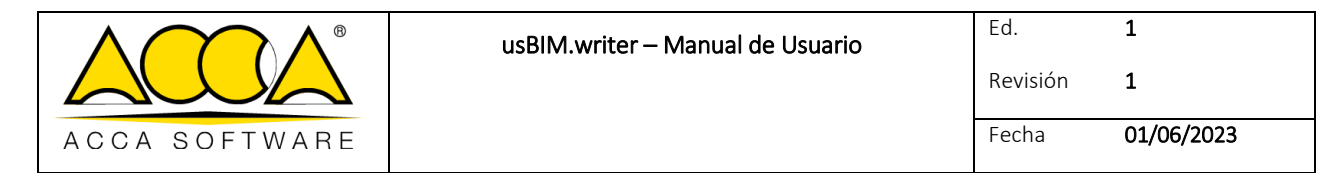

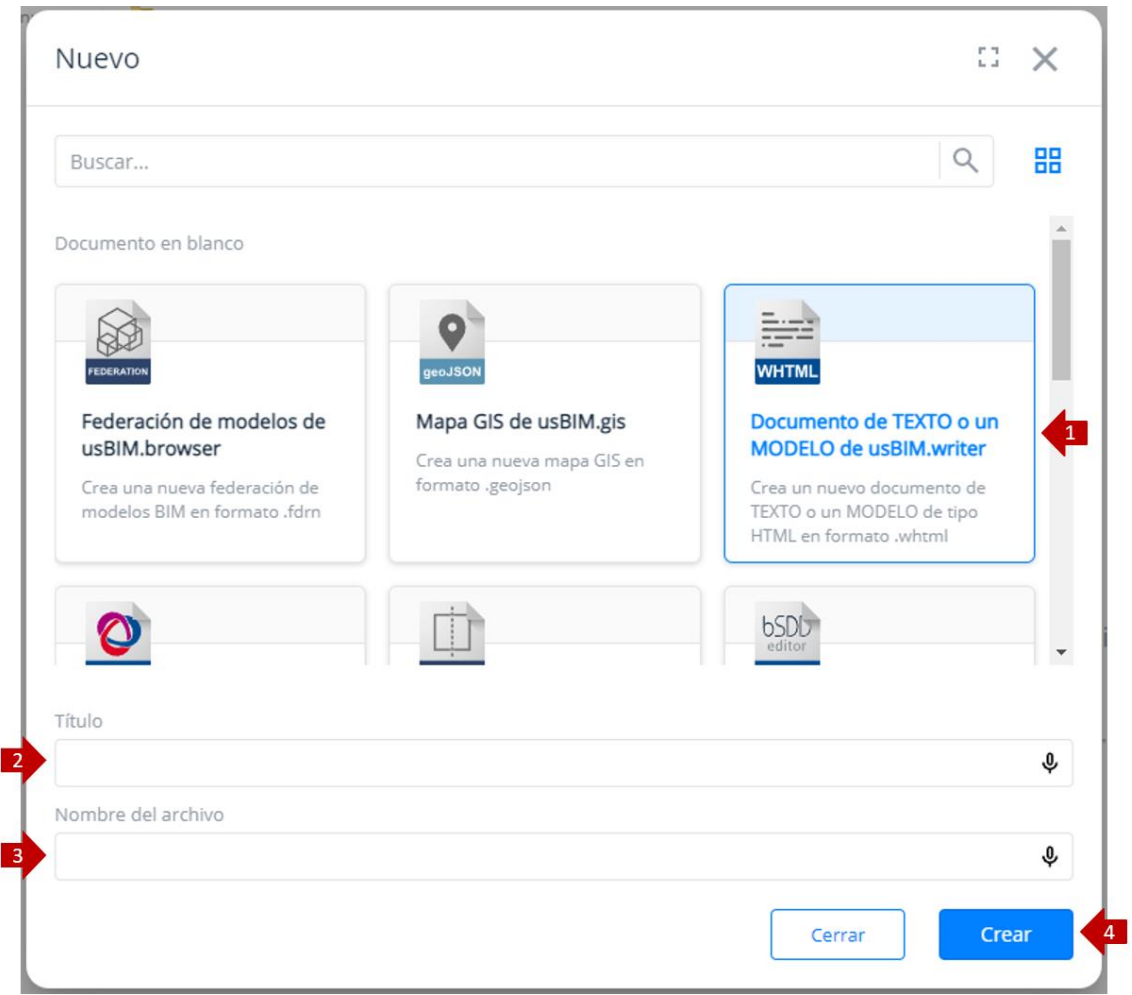

<span id="page-3-0"></span>*Figura 2. Ventana modal nuevo documento*

Para confirmar la operación basta con hacer clic en el botón Crear (flecha 4 *[Figura 2](#page-3-0)*) y abrir el nuevo documento dentro de la aplicación usBIM.writer [\(Figura 3\)](#page-4-0). El documento recién creado se añadirá a la carpeta.

Puedes dar formato al texto utilizando la barra de herramientas situada en la parte superior [\(Figura 3\)](#page-4-0).

En particular:

- [1] Importar archivo: te permite cargar un archivo desde su PC.
- [2] Abrir modelo desde la plataforma: permite cargar un documento presente en usBIM.
- [3] Imprimir/descargar PDF: permite imprimir y descargar el documento en formato PDF.
- [4] Restablecer contenido: borra el contenido del editor.
- [5] Extraer en html: permite descargar en html el contenido del editor para poderlo reelaborar y eventualmente reutilizar.
- [5] **Guardar:** guarda el archivo

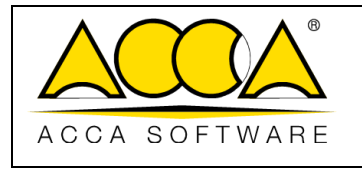

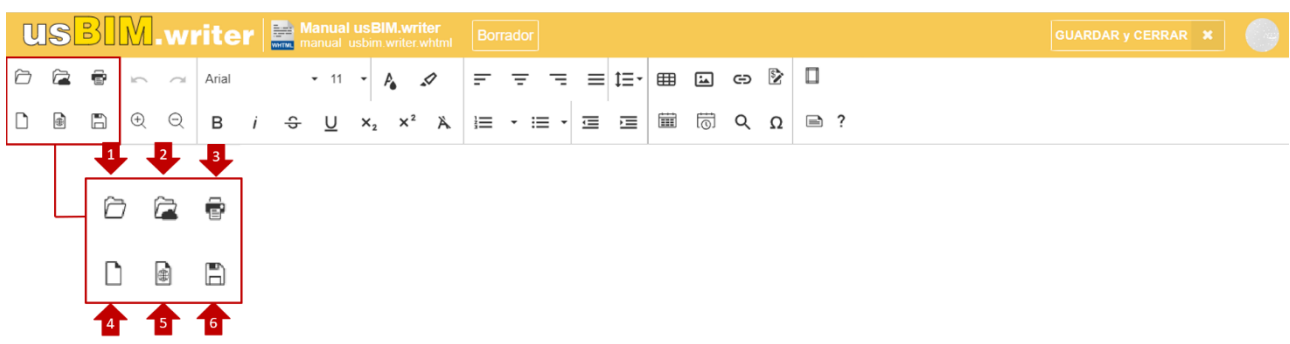

#### *Figura 3. Barra de herramientas de usBIM.writer*

<span id="page-4-0"></span>Con cada cambio realizado, haz clic en el botón "guardar y cerrar" [\(Figura 4\)](#page-4-1) para no perder los cambios realizados.

<span id="page-4-1"></span>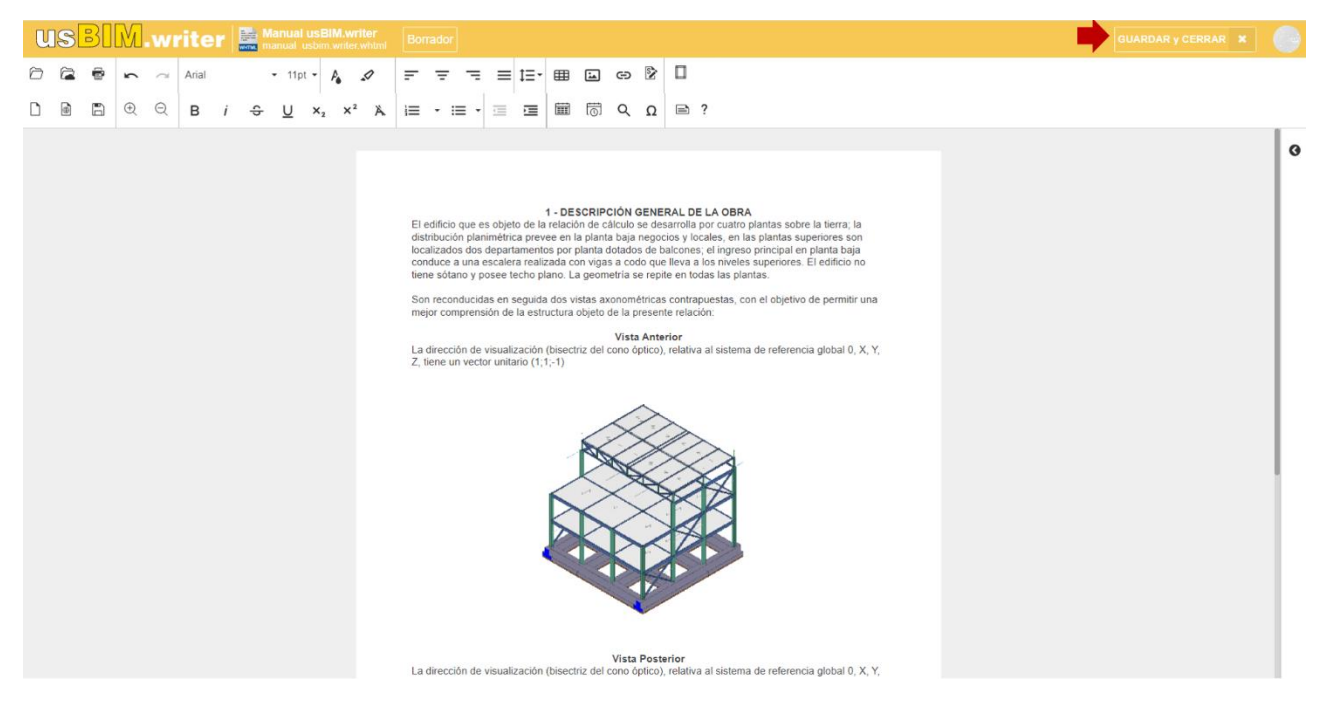

*Figura 4. Edición del documento*

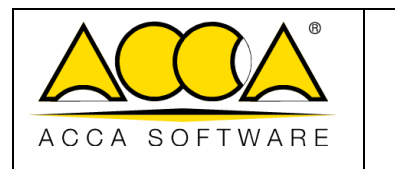

#### <span id="page-5-0"></span>1.1.1 Creación de variables

En el documento de usBIM.writer es posible introducir variables personalizadas para la compilación automática de los campos variables del documento de texto.

En el estado "MODELO" (Flecha 1 *[Figura](#page-5-1)* 5) es posible modificar el documento, crear, o bien editar eventuales variables. Basta con hacer clic en el botón + indicado con la flecha 2 en la [Figura 5](#page-5-1) y se abrirá un formulario donde será posible añadir una lista personalizable de variables.

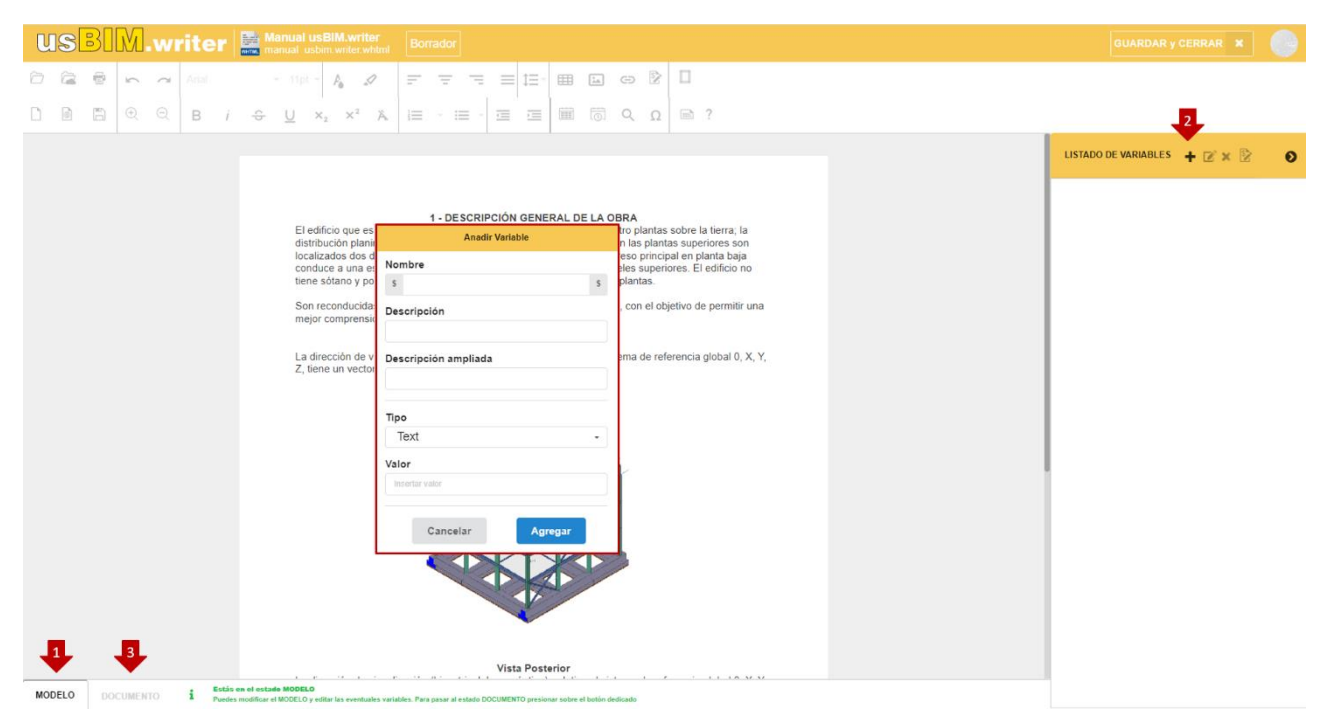

#### *Figura 5. Creación de variables*

<span id="page-5-1"></span>Una vez añadidas las variables visualizaremos una lista a compilar [\(Figura 6](#page-6-0)). Al cambiar al estado "DOCUMENTO" (Flecha 3 *[Figura 5](#page-5-1)*) las variables creadas se sustituirán automáticamente en el texto y ya no serán editables.

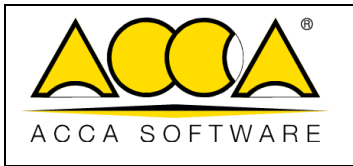

1 1

**USBIM.writer** E Manual usBiM.writer Borrador 0 2 8 - 1 Arial - 11pt - A 2 = = = = = = = = + B co B O LISTADO DE VARIABLES  $+ \mathbb{Z} \times \mathbb{Z}$  $\bullet$ **Fecha** Martin1 - DESCRIPCIÓN GENERAL DE LA OBRA  $\begin{array}{c} \circ \\ \circ \\ \circ \end{array}$ 01/06/2023 El presente documento fue realizado Sfechas a las Shoras por el Ingeniero Snombre. S<br>El edificio que es objeto de la relación de cálculo se desarrolla por cuatro plantas sobre la tierra; la<br>distribución planimétrica preve SFechaS hora 09:15  $\frac{1}{\text{Shorts}}$ Son reconducidas en seguida dos vistas axonométricas contrapuestas, con el objetivo de permitir una<br>mejor comprensión de la estructura objeto de la presente relación: nombre mejor comprensión de la estructura objeto de la presente relación:<br>Vista Anterior<br>La dirección de visualización (bisectriz el cono óptico), relativa al sistema de referencia global 0, X, Y,<br>Z, tiene un vector unitario (1,1 Martín Muñoz Snombre\_S MODELO DOCUMENTO **i** Estás en el estado MODELO y editar la

#### <span id="page-6-0"></span>*Figura 6. Lista de variables*